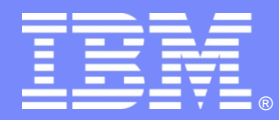

IBM Software Group

## Agent Management Services

#### *Presentation for AVP Customers*

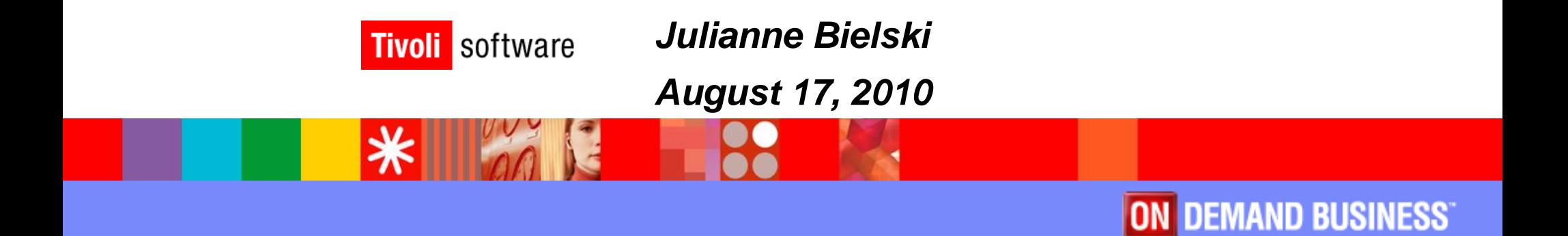

© 2010 IBM Corporation

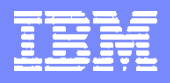

## Agenda

- **Strategy**
- **Architecture**
- Features

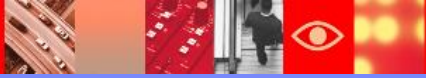

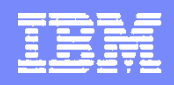

# What is Agent Management Services?

- **A new approach to common agent lifecycle** management
	- ▶ Emphasizes consistent Visualization, Control, and Automation of agents by consuming their *existing* start, stop, and health check interfaces in a technology independent manner.
	- De-emphasizes requiring a common runtime (technology dependent) for all agents in order to achieve consistent VCA

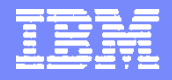

### What are the benefits of the new approach?

- Users have a single console in which to Visualize, Control, and Automate the management of any agent managed by AMS.
- Agents can be managed AS-IS, leading to fast time to value for our customers and the ability to quickly enable agents that are new to the portfolio.
- Agents that need to stay up and running 24x7 can be made more reliable through the AMS watchdog mechanism.
- Agents that do not need to stay up and running 24x7 can be started only when needed by using AMS as a proxy to their management servers.
- Users can AMS-enable their own agents on their own time table

### AMS Architecture

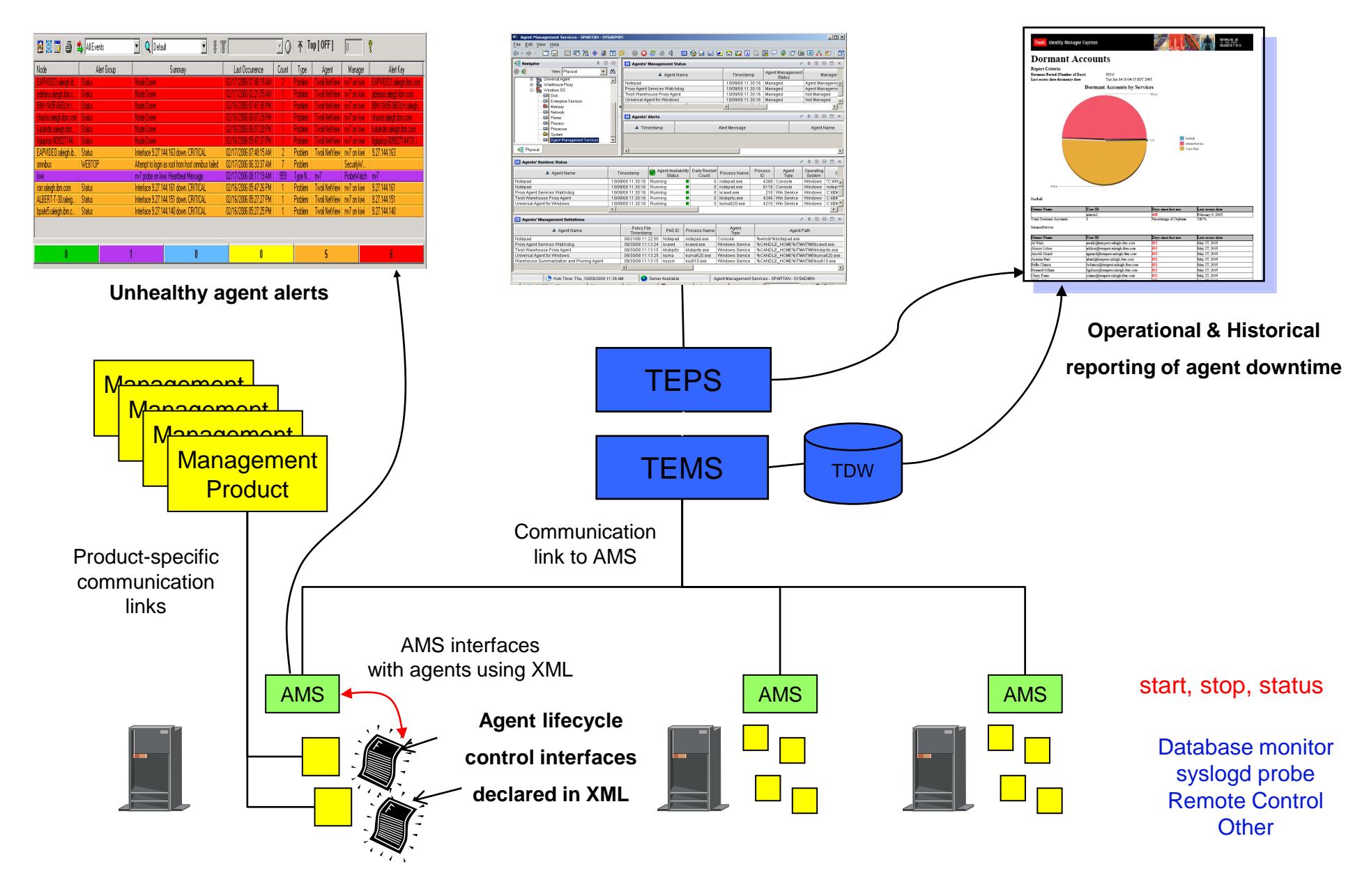

## **Overview**

#### **Customer Value:**

- **Provides fault-tolerance for agent applications by monitoring and ensuring their** availability.
- Decreases the time-to-recovery of failed agent applications
- Decreases the amount of configuration required to monitor for unhealthy agents
- **Provides historical information on frequency of unhealthy agent behavior and** unexpected process termination to the Tivoli Data Warehouse.
- Provides remote stop and start of agents which can help mitigate the effects of resource-intensive agents (turn them off when you don't need them)
- **Provides recycle of agents so that configurations can be changed and quickly** activated
- **Product:** 
	- Embeds watchdogging and auto-restart functions into OS Monitoring Agents and provides a separate process (physical watchdog) specifically for monitoring OS agents themselves.
	- **Provides an Agent Management Services workspace under Windows, Linux, and** UNIX Managed System navigation nodes (see next slide).
	- Provides TakeActions that stop/start/recycle/reset daily restart count and enable/disable watchdogging for a given agent
	- **Provides a pure event situation for critical availability status problems**
	- Availability policies in the form of XML files provided by each supported agent install package.

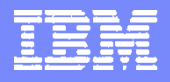

### Install

#### **Planning**

- Planning & equipment/software requirements
	- **Installed as part of OS Monitoring Agent for Windows, Linux, and UNIX** packages
	- OS agent and its physical watchdog process are set up to watch one another and auto-restart one another by default; no additional configuration is necessary.

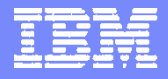

## **Configure**

#### • Planning

- ▶ Agents can be put under management by watchdog remotely using a TakeAction.
- ▶ Centralized Configuration feature in FP2 supports the distribution of updated CAP files to owning OS agents. Availability management policies can be edited to override default values post-install and then they'll be automatically retrieved and enabled.

#### ■ Steps

- ▶ Putting agents under management remotely
	- Select agent row from Agents' Management Status view, select "AMS Start Manage" action.
- $\blacktriangleright$  Manual editing of availability policy files
	- Can be done to change a default policy setting.
	- Do not update identifying information for agent unless you're certain about what you're doing. The watchdog uses the identifying information to locate the agent on the file system and identify it in the OS process table.
	- Make the updated policy file available on a central web server and use the Centralized Configuration Facility against the OS agent (DISP=PASCAP)
- $\blacktriangleright$  Verifying successful configuration
	- The Agents' Management Definitions view shows current policy file information
	- The Agent Availability Status column will reflect the current runtime status of the agent process. The Agents' Management Status view will show a value of 'Managed' for Agent Management Status.

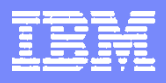

## Use

- **Monitor availability status of agents**
- Stop a monitored agent such that it will not be autorestarted by watchdog
- Start an agent and reset its daily restart count back to zero
- Check for critical events
- Look at message log to see AMS's activity
- Use tacmd to script starting and stopping agents through watchdog
- Check for critical events
- Temporarily disable all watchdogging, then re-enable it using disarmWatchdog and rearmWatchdog scripts.

**Barnet** 

### Use – Check Availability status and Daily Restart Count

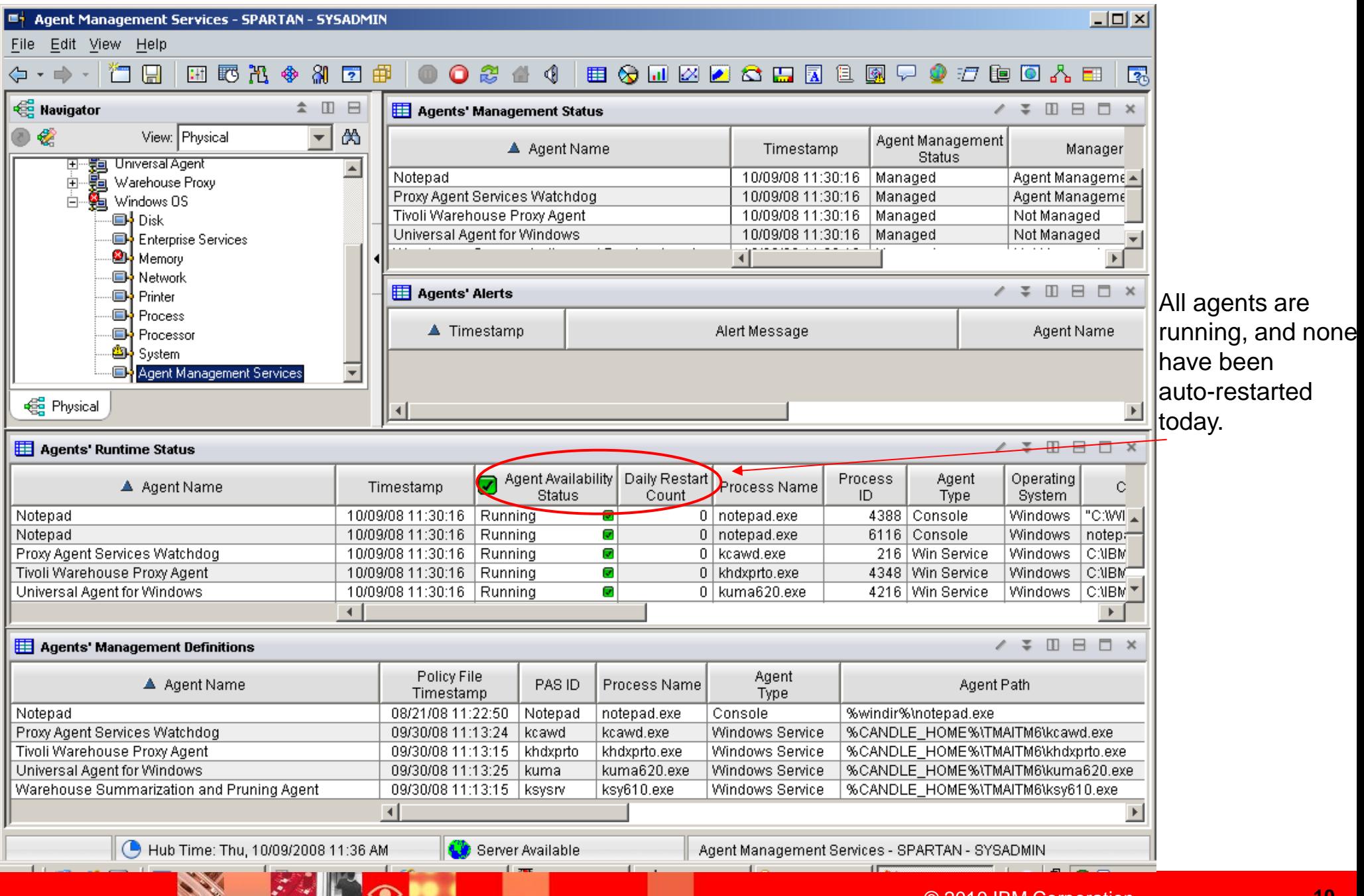

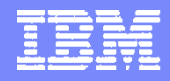

### Use – Stop an agent such that it will not be auto-restarted

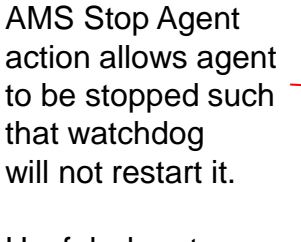

Useful when temporary administrative activities are being performed against agent.

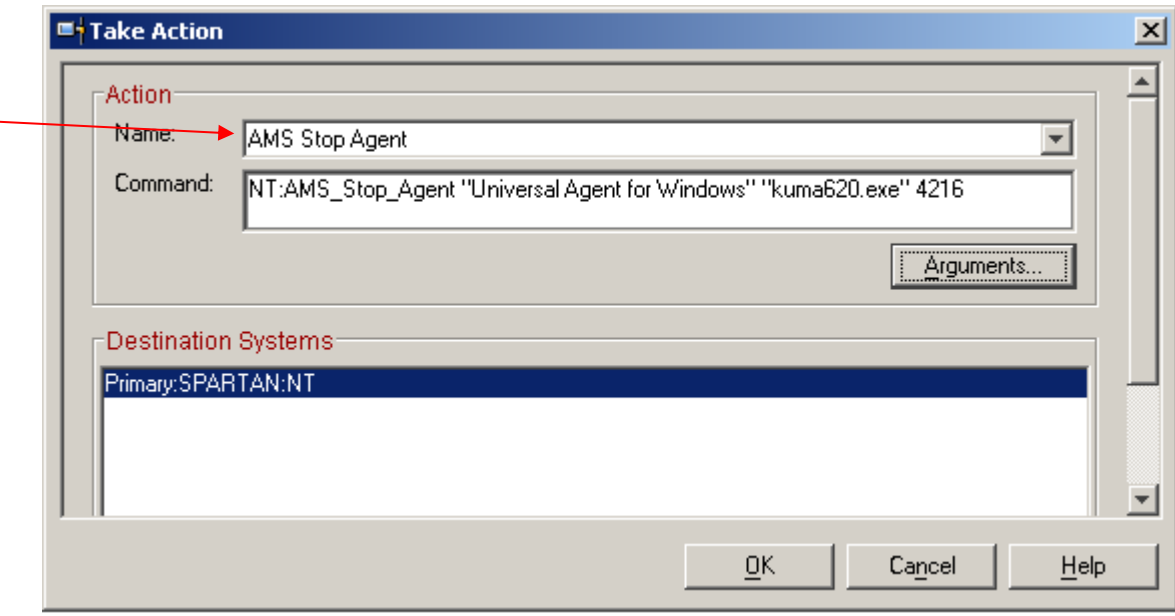

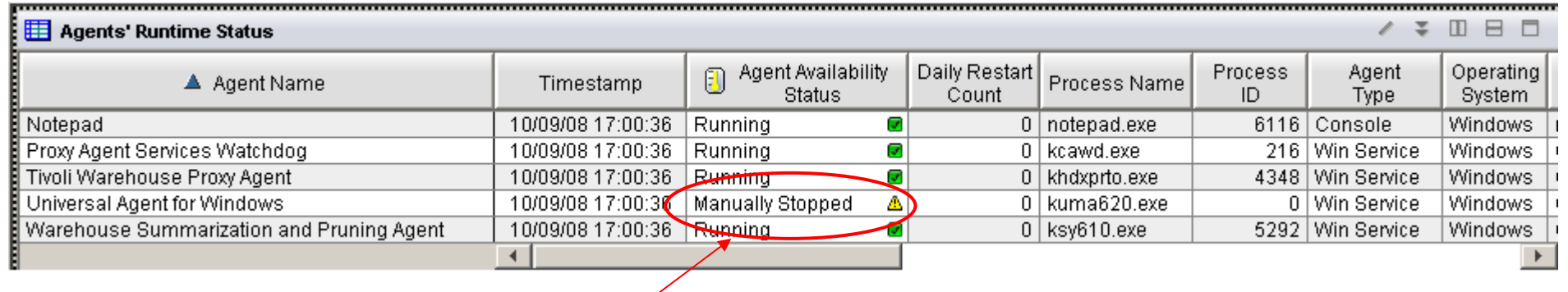

Universal Agent is now in a Manually Stopped state

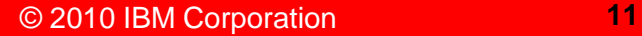

### Use – Start a remediated agent, resetting its daily restart count

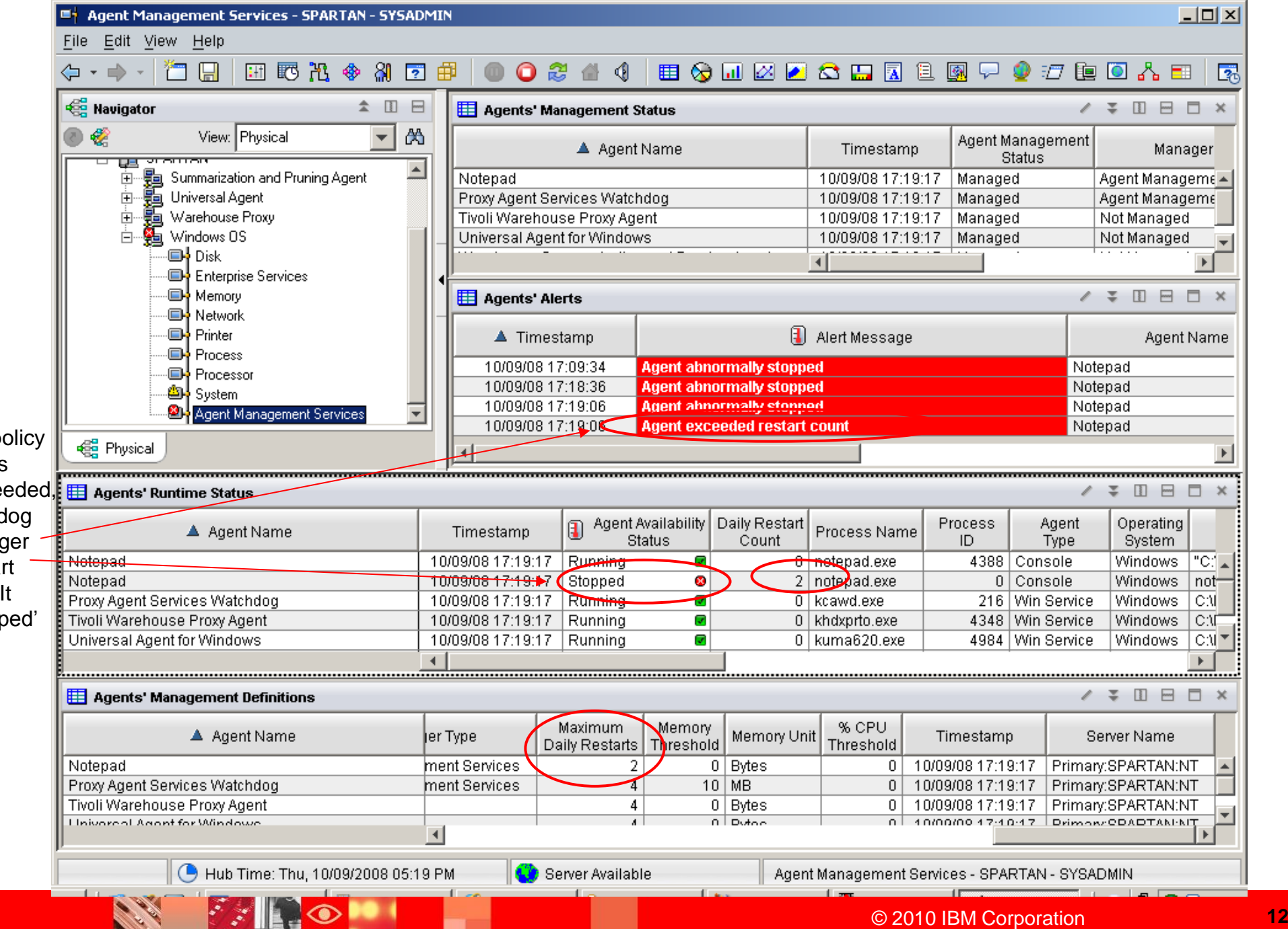

Once the Max Daily Restarts p setting has been exce the watch will no long auto-resta an agent. is in 'Stop State.

**PANIC** 

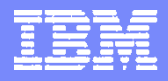

### Use – Start a remediated agent, resetting its daily restart count

Once the agent application has been fixed, the auto-restarting can be re-enabled by telling the watchdog to reset the agent's daily restart count. The AMS Start Agent action has a parameter to indicate this.

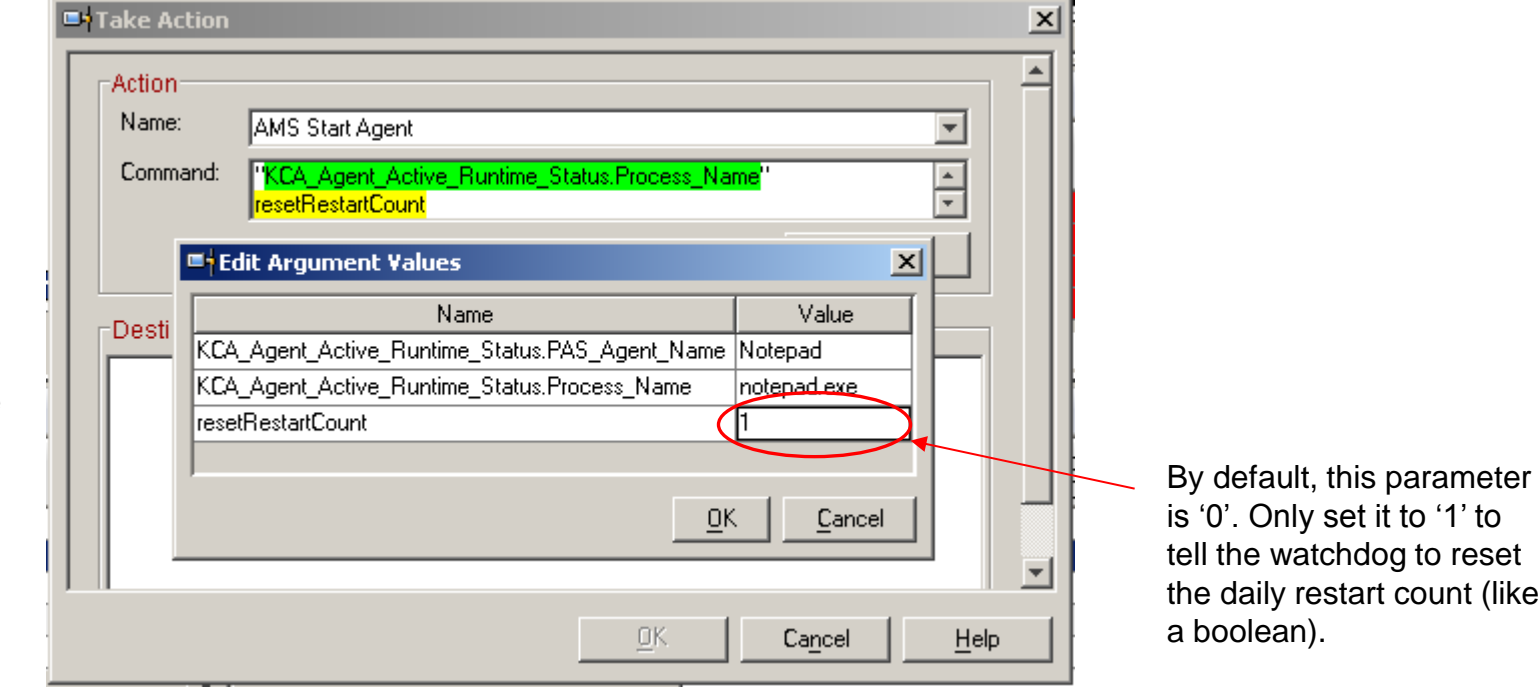

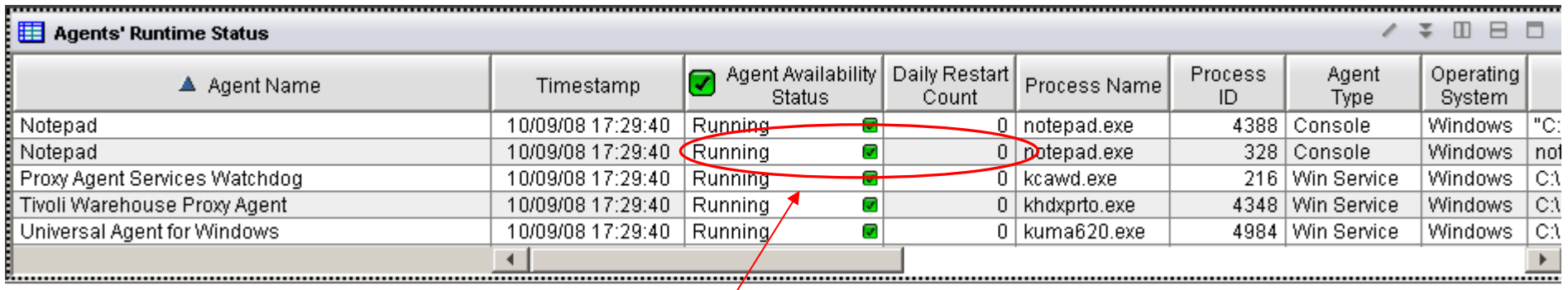

The agent is started and its daily restart count is 0 again.

## Use – Check for critical events

**RADIO** 

**CALL RE** 

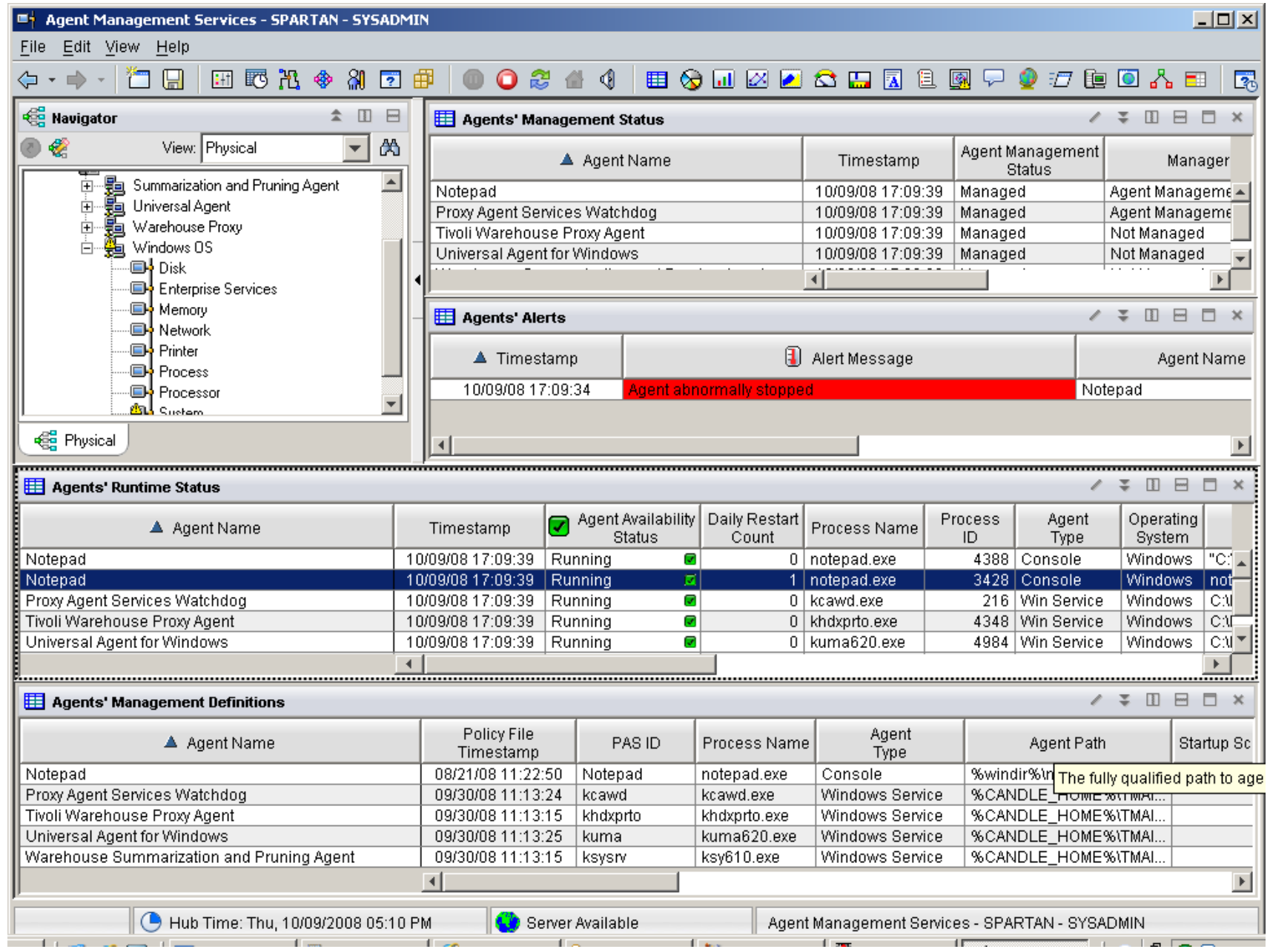

**BELOW** 

**Contract Contract Contract** 

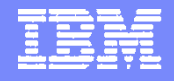

### Use – Look at Message Log workspace to see PAS's activities

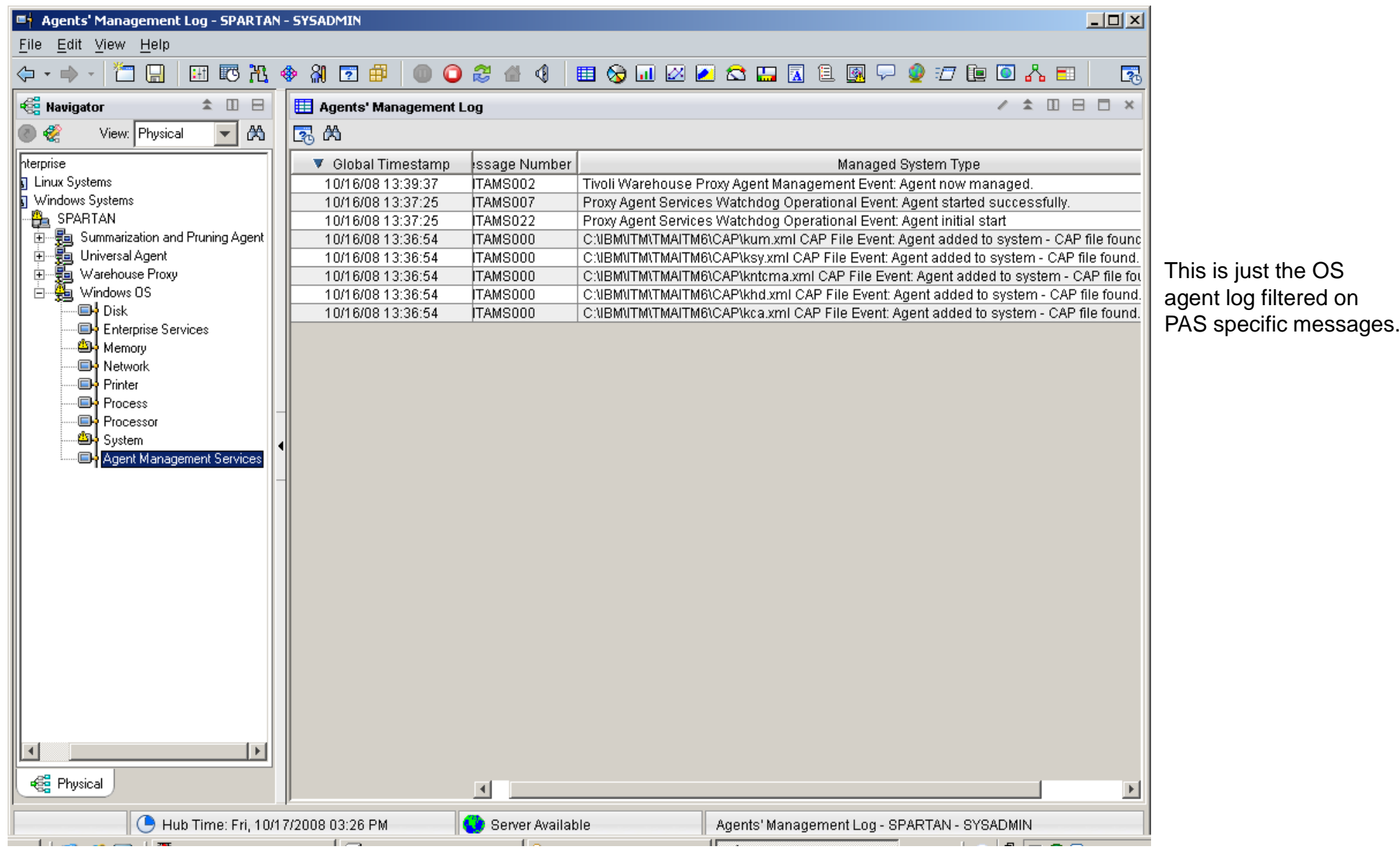

IBM Software Group | Tivoli software

**Service** 

### Use – Different availability policies for different instances of agent

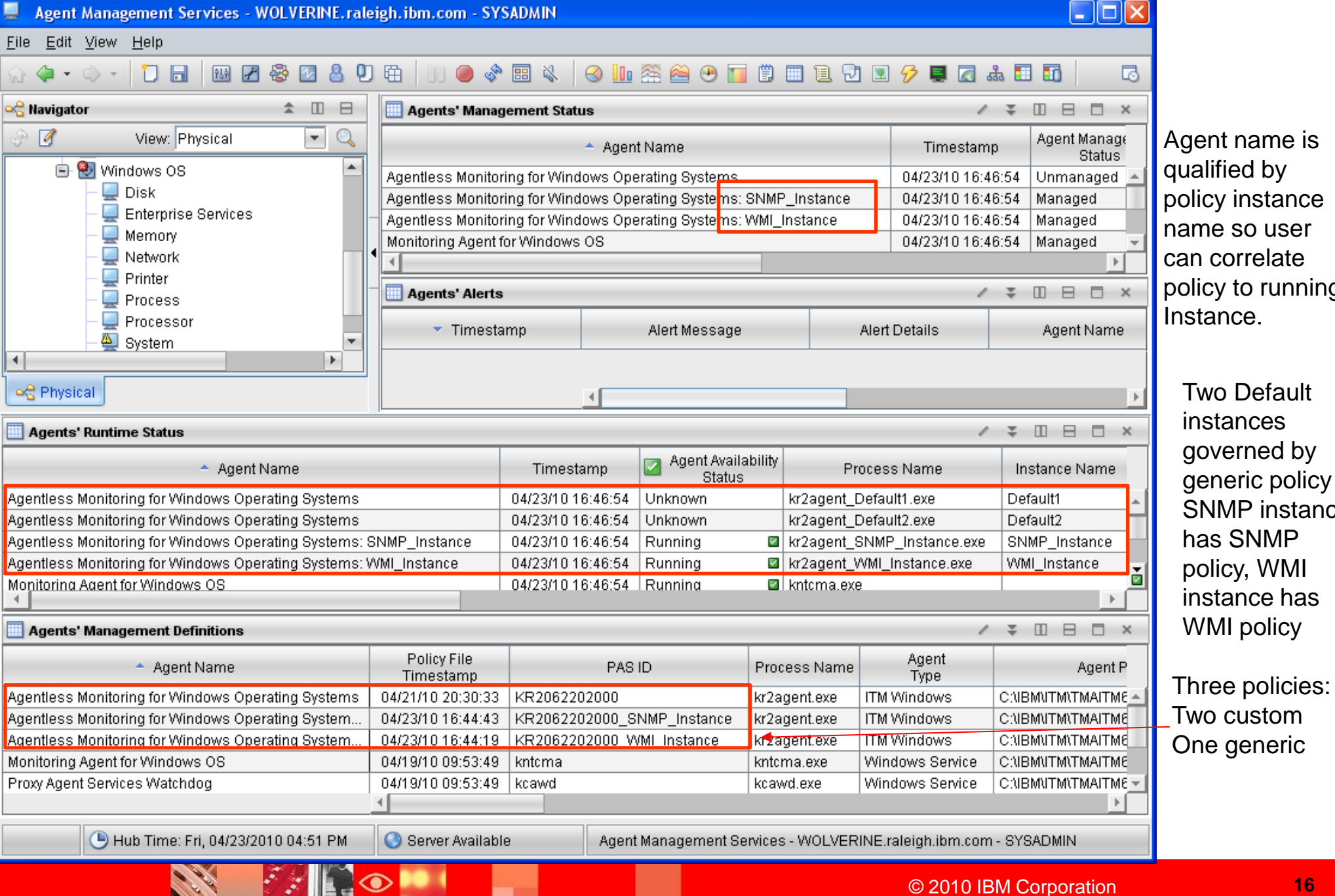

vo Default ne so user correlate cy to running ance.

### Use – Recycle the OS monitoring agent

Will cause a Critical AMS alert saying that watchdog has been temporarily disabled.

**PASSED** 

◉

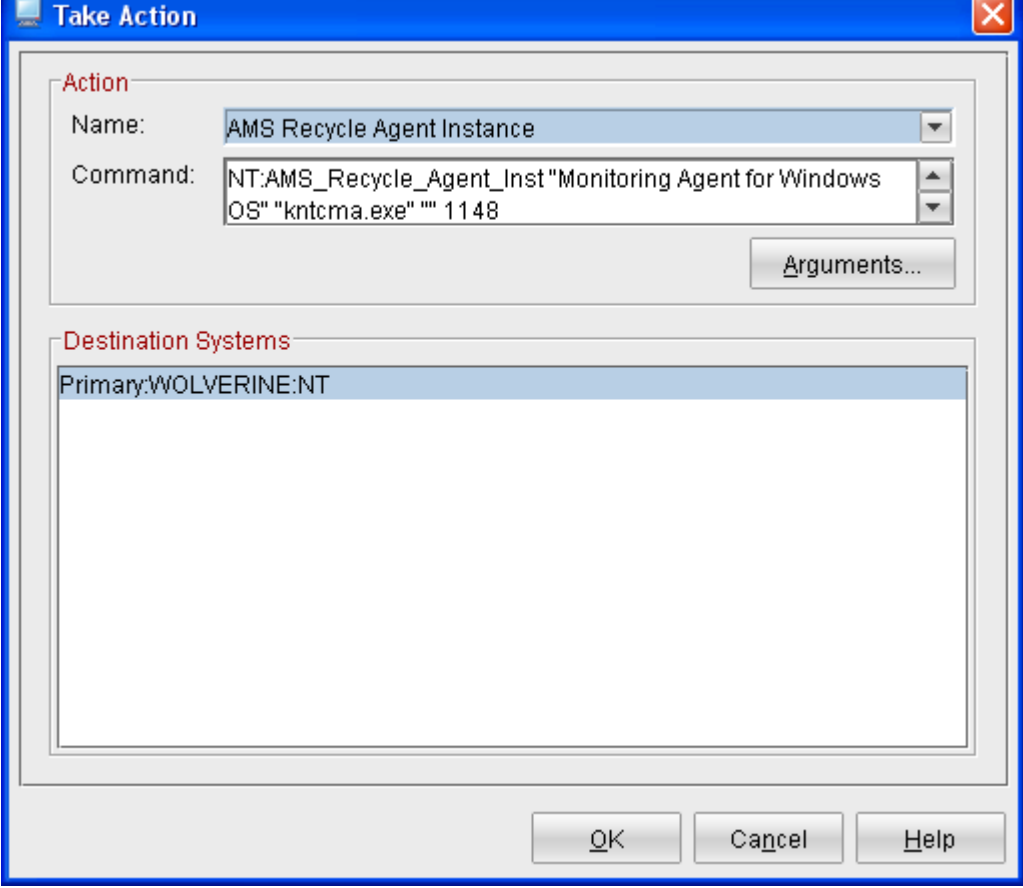

#### Use – Use tacmd to script start/stop manage, start/stop agents

- **Put agent under PAS management (start management)**
- tacmd executeaction -n "AMS Start Management" -t nt -m "Primary:SPARTAN:NT" -c value="Universal Agent for Windows"
- Remove agent from PAS management (stop management)

tacmd executeaction -n "AMS Stop Management" -t nt -m "Primary:SPARTAN:NT" -c value="Universal Agent for Windows"

■ Start agent

tacmd executeaction -n "AMS Start Agent" -m "Primary:SPARTAN:NT" -t nt -c value="Proxy Agent Services Watchdog", "kcawd.exe"

#### Stop agent

tacmd executeaction -n "AMS Stop Agent" -m "Primary:SPARTAN:NT" -t nt -c value="Proxy Agent Services Watchdog", "kcawd.exe", "4716"

Recycle an instance of an agent

tacmd executeaction -n "AMS Recycle Agent Instance" -t nt -m "Primary:SPARTAN:NT" -c value="Monitoring Agent for Windows OS", "kntcma.exe"

• Reset the daily restart count of an agent

tacmd executeaction -n "AMS Reset Agent Restart Count" -t nt -m "Primary:SPARTAN:NT" -c value="Monitoring Agent for Windows OS", "kntcma.exe"

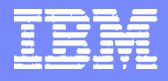

### Use – Temporarily disarm watchdog, then rearm

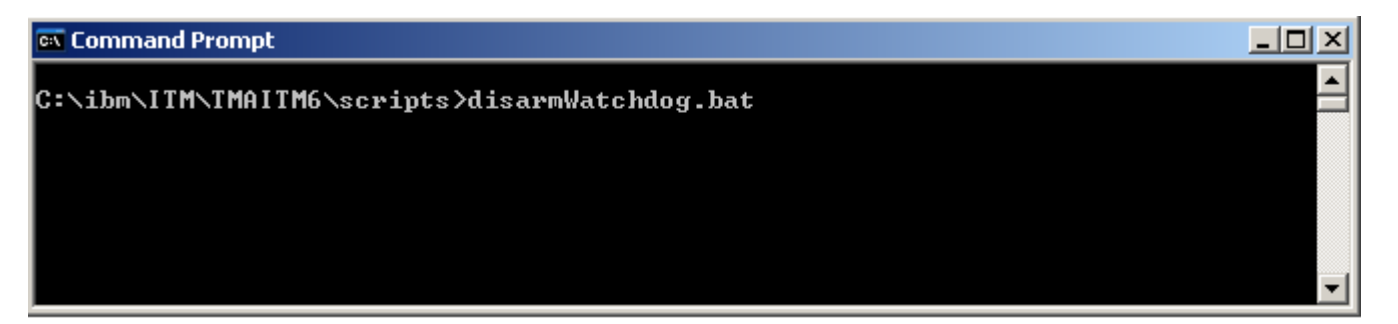

This stops the kcawd process such that the OS agent will not restart it. Then it signals the OS Agent that PAS is in 'disarm mode' so that it does not autorestart any of the agents it is managing. And, since kcawd is stopped, allows administrator or programs (installer) to stop the OS agent without it being restarted. Starting the OS agent resets everything back to normal.

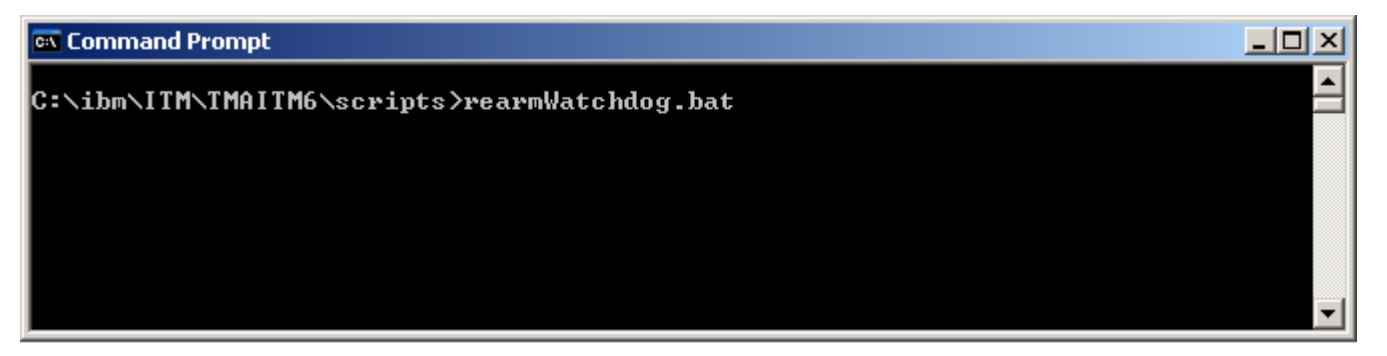

This signals the OS agent to come out of disarm mode. Once it does, it will see that its physical watchdog is stopped and will automatically restart it.

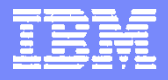

## **Integration**

- **Overview** 
	- Integrates with TEC and Omnibus event adapters using facilities of OS agent
	- ▶ Integrates with Tivoli Data Warehouse if historical data collection is enabled for the Agent Management Services tables.
	- ▶ Integrates with the ITM Agent Builder and Factory
- **Steps** 
	- For OMNIbus, AMS events forwarded from TEMS to OMNIbus EIF probe like all other events
	- ▶ For TEC, AMS events are already added to knt.baroc, klz.baroc, and kux.baroc. Simply compile them into your TEC rulebase.

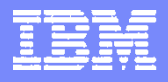

## Tuning Parameters

- KCA\_CAP\_DIR=@BinPath@\CAP
	- Allows AMS to locate CAP files in context of OS agent's environment
- KCA\_CMD\_TIMEOUT=30
	- ▶ Default max time in seconds that AMS watchdog will wait for stop/start/health check commands to complete. Retries start commands 3 times; retries health check 1 time; does not retry stop command. If they don't complete, will issue events.
- KCA\_DISCOVERY\_INTERVAL=30
	- How frequently to check for newly started managed instances
- KCA\_DISCOVERY\_ITM\_INTERVAL = 10 minutes
	- How frequently to check for newly configured but not started managed instances
- KCA\_DISCOVERY\_CAP\_INTERVAL = 30
	- ▶ How frequently to check for added/removed CAP files in KCA\_CAP\_DIR directories

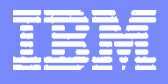

## CAP files

- CAP files (same file used on all OS platforms, no need to maintain one for each OS). All ITM and Tivoli agents have CAP files, the list below is just a subset.
	- ▶ kntcma\_default.xml OS Monitoring Agent for Windows
	- $\blacktriangleright$  klz default.xml OS Monitoring Agent for Linux
	- ▶ kux\_default.xml OS Monitoring Agent for UNIX
	- $\triangleright$  khd default.xml Warehouse Proxy Agent
	- $\blacktriangleright$  kum default.xml Universal Agent
	- ▶ kul\_default.xml UNIX Log Agent
	- $\triangleright$  kca\_default.xml Physical watchdog
	- kr2\_default.xml kr6\_default.xml Agentless agents

The suffix "default" means that these files came from IBM. Users who wish to modify settings should remove the default file, create a separate copy named k<pc>.xml, add desired settings, then move to CAP directory.

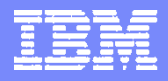

### Reference Materials

**Product pub sections and readme information that cover component/function.**

- ▶ Ch. 11 of ITM v6.2.2 FP 2 Administrator's Guide
- ▶ Windows, Linux, UNIX OS Agent Guides.
- **Whitepapers, IBM Redbooks, DCF docs, forums, etc.**
	- ▶ "How to create Common Agent Package files.pdf". Will be put on http://www.ibm.com/developerworks/wikis/display/tivolimonitoring/home

#### **TTEC: GOs**

- $\blacktriangleright$  Link to where presentation and recording will be
- **Links to previous presentations and recording (pre 2008)**

#### **GO Labs:**

**Links to all this and other related GO Labs** 

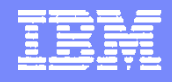

# QUESTIONS??

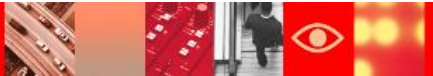